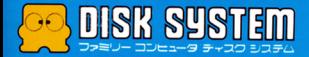

ドクター・ カオス

Drl

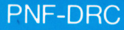

师

PONYCA

**THAOS** 

**THE TITT OF** 

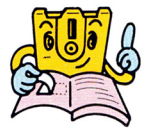

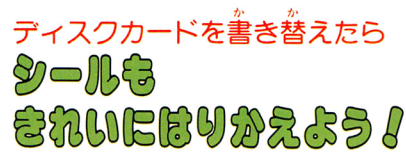

まずはじめに、ディスクカードに ついている舌いシールをきれいに **。** はがしましょう。董ねてシールを<br>はると故障の原因になります。

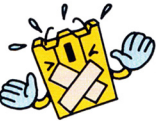

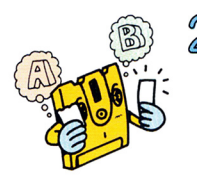

2 苦いシールをはがしたら、別につ いているディスクカード用シール のの SIDE A と SIDE B をよく 確かめて、決められた位置にきち んとはりましょう。

 $\bf{3}$  シールがずれたり、はが れやすくなっていないか、もう一度確かめて <ださい。特にシールの血隲はていねいに押 えてください。

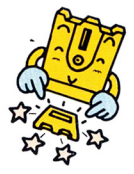

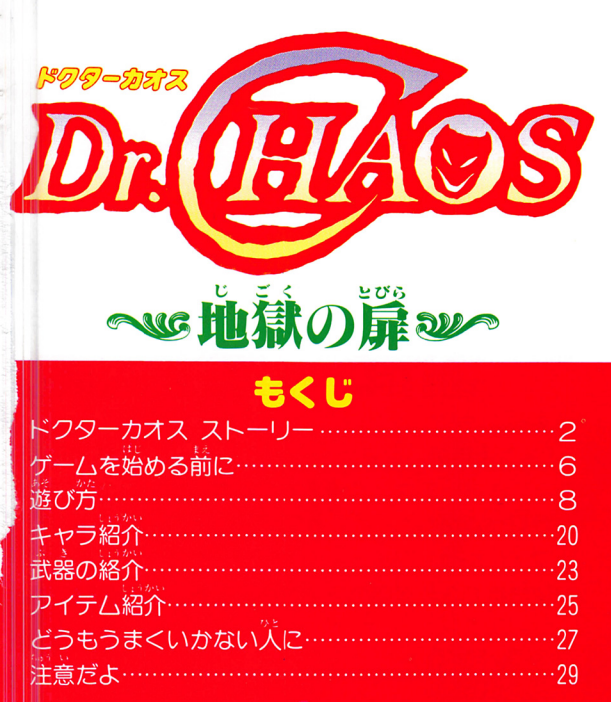

おかしい、こんなに甚く連絡が

ストーリー

**完からの最後の手紙が届いてから3ヶ月。マイケル** は、いつまでもやってこない手紙を待ちわびて、いら だっていた。「おかしい、こんなに長く……」

マイケルはさらに一ケ月待った。しかし結果は同じ である。

「きちようめんな兄が、これだけたってもなんの連絡 をよこさないのはどう考えてもおかしい、兄の身にな にが起ったのだ。」

マイケルの兄、ドクター・ジン・カオスは、天才的 物理学者で、超空間の研究をしていた。この実験には、

Ø

## とだえたことはないのに

非常に犬きな危険がともなうため、彼は父童辭れた場 所で、ひとりで研究を続けていたのである。 マイケルのもとには月に一回、研究のレポートが送 られてきた。マイケルは毎回必ずそのレポートを続ん でいた。それによると最近のジン・カオスの研究は、 物理的超空間を創り出すことに成功し、その空間中で の生物への影響を調査していたようである。 マイケルは単身兄の研究所へ向った。兄の家でもあ る研究所は、ひっそりと静まりかえり、外側からはな にも内部に在存していないかのようであった。

# 罵をあけたマイケルが息た

意を決してマイケルは家の中へ踏み込んだ。静まり 返る廊下には、コウモリとネズミだけがいるようであ った。入口の机に兄の日記があった。そしてその終り にはこう書いてあった。

**FOROE** 

私は犬きな誤ちをおかした。超空間が生体に与える 影響を過少に考えすぎていたのだ。気がついたときに は超空間内の生物は異常な発育をとげ、巨大化してい た、屋敷は奴らにのっとられ、超空間は、いたるとこ ろに口をあけている。へたにドアを開けば、奴らに襲

## ものは、いったい!!

われてしまうだろう。私はこの事態を収拾するために、 いくつかの機械を製作した。しかし間に合うだろうか、 マイケルよ、もしこの日記を読むことがあるなら、 れらの機械を使って事態を収拾してほしい。」

マイケルは、その部屋のなかをくまなくさがした。 しかしその部屋にはなにもなかった。どうやら、超空 間からとび出した怪物どもが持ち去ったらしい。 こう なったら、犠牲者を出すまえに事態を収拾しなければ ならない。マイケルは、腰のナイフを手にとり、部屋 のドアをけやぶった

6

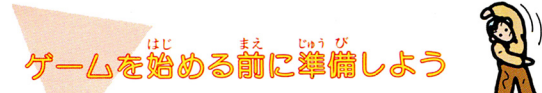

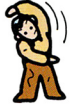

- 1. まずファミリーコンピューター<sup>装備</sup>とR タ一、ディスクドライブを正しく持続し、本体を ONにする。すると次のページのタイトル画面が出 てくるので、ディスクドライブにディスクカードの SIDE Aを上にしてセットして下さい。うまくいか ないときは、もう一度接続を確認して下さい。 要①)
- 2. 次のページ②の NOW LOADING …… " という画 面が出たあと、しばらくするとディスクシステムの 作動中の赤いランプが点減し、ディスクの内容が読み 取られます。すぐあとに③の画面が下から出てきます。 3.しばらくするとタイトル画面が表示されます。(写 ④)このときもし、A 8SIDE ERR. 07"という表 示が出たら SIDE A、B をもう一度よく確認し しくセットして下さい。うまくいくと写真④のよう

なタイトル画面がでてきます。画面の指示通りに

# |START]ボタンを押すと、いよいよモードセレクト<br>画面に進むことができます。

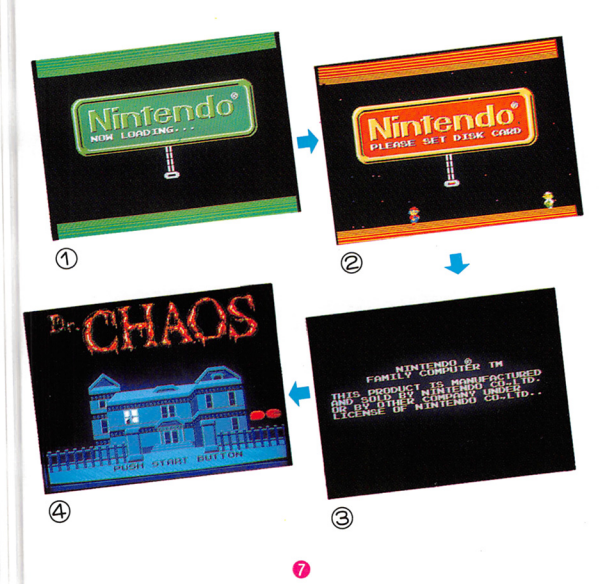

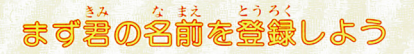

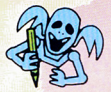

タイトル画面でISTARTIボタンを押すと、「NOW LOADING」の表示のあと、モードセレクト画面が出 ます。ここではプレイヤーの名前を3人までディスク に登録できます。(ただしゲームオーバーのときに必ず SAVEを実行しておいてね)。登録しておくと、電源を  $A = \text{tr}A + \text{tr}A$ 2. フィー・ロー・コード イー・アクセット アクセット・コード ----

●名前の登録方法 ・名前の登録方法

まず◆ボタンの上下で、3人のうち空いているマイ ケルを選びます。(写真①)

2そしてモードセレクト画面で、Aボタンを押すと写 直ののように選択のためのウィンドウが開きます。 3+ボタンの上下を使って矢印を「NAME」のところ

にもっていき、 @ボタンを押します。 (写真 @) <mark>アルファベットを◆ボタンで選んで</mark>@ボタンを押します。 (写真 )

**6最後に「END」を選んでAボタンを押して下さい。** 

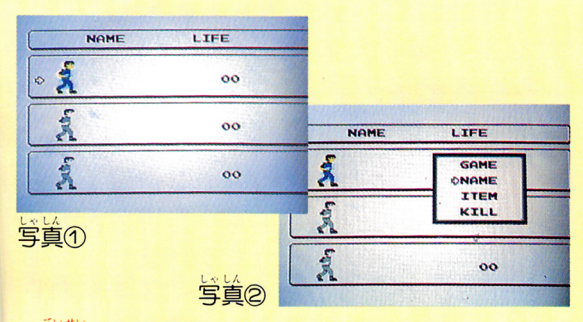

●訂正するときは、 o名前登録の途中で文字を訂正したいときは-**①名前の欄の黒い横棒をBボタンを押して訂正したい** 文字の下まで移動し、 ②アルファベット欄の矢的を、←ボタンで訂正する文

。<br>**③名前登録と同様に④ボタンを押すと、名前は訂**正で

きます。

0登録した名前を抹消しだいときは

 $182$ モードセレクト画面で、選択ウィンドウを開き、 rKILL.Jを選んで、 @ボタンを押します。そのあと 本当に抹消するかどうかを聞いてきますので、抹消 するときには@ボタンを、やめるときは ボタンを 押します。

o マイケルのもっているアイテムをみるには

ゲームオー1¥-1こ後SAVEをして、あとでマイケ ルガどういう戸イテムをとっ疋のかをみたいときは、 モードセレクト画面で選択ウィンドウを開き、「IT-EM.Jを選択することでみることができます。

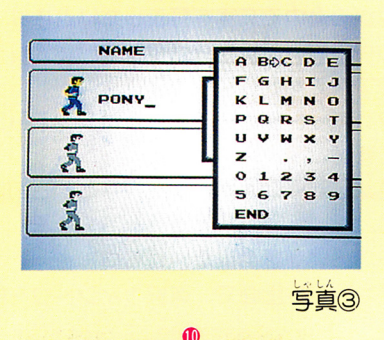

#### さ窃ゲ さあゲームのはじまりです

モードセレクト画面で名前を登録したら、いよいよ ゲームの始まりです。選択ウインドウで rGAMEJ 選択し、Aボタンを押して下さい。「NOW I OAD-INGJのあと rSETSIOE BJがでます。そうし たらカードを SIDE B を上にセットしなおして ください。しばらくすると画面が変わり、いよいよ rOr. CHAOSJの始まりです。

0 もしもゲームオーバーになってしまったら

ゲーム中、何回も敵の政撃を受けると、マイケルの LlFEは減っていき、 01こなるとマイケルは死んでし まいます。こんな事態になるのは、絶対に避けるよう にしましよう。でも、もしこんなことになってしまっ たときは 廷のページの尋美のような畠酋がでます。 このとき、「CONTINUE」を押せば、すぐにスタート 場所、(廊下面の入口)から挑戦しなおすことができま す。ひとまずやめるときは「SAVE」を押してゲーム 状態を保存しておきましよう。

@

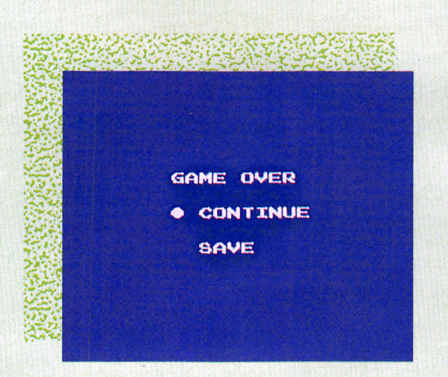

## 0ゲームを途中でやめたいとき

マイケルの体力がまだ十分あるときにやめたいとき まず廊下面で、 START ボタンを押し をかけます。そのあと、SELECT ボタンとAボタ そして®ボタンの3つボタンを同時に押して下さ い。現在の状態が保存されます。

## そしてマイケルは最敷の内部にふみこんだ

マイケルが完ジン・カオスを救うには、いろいろな アイテムをみつけ、秘密の超空間をみつけだし、そこ かいぶつ かお たお かいしゅうしょう しんしゅうしょう にいる怪物たちを倒さねばなりません。まず初めにマ イケルがやらねばならないのは、各部屋をくまなく捜 すことです。

### 0画面上の表示について

しゃしん ちょうしょうえ ぶぶん げんざい 下の写真にあるように、画面の」二の部分には、現在 のマイケルの状態が示されています。いつもよく見て、 はんしょう しんしん  $\frac{1}{2}$ 

@

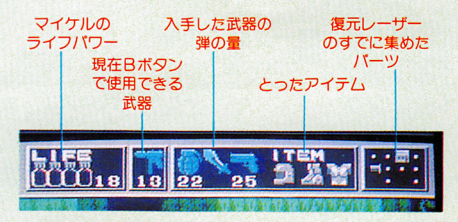

#### コントローラーの寡本的操作 コシトローラーの基本を使っている。また、その基本の基本を使っている。また、その基本の基本の基本の基本を使っている。また、また、また、また、また、また、また、また、

(このゲームは1人角ですので ココントローラーは使用しません)

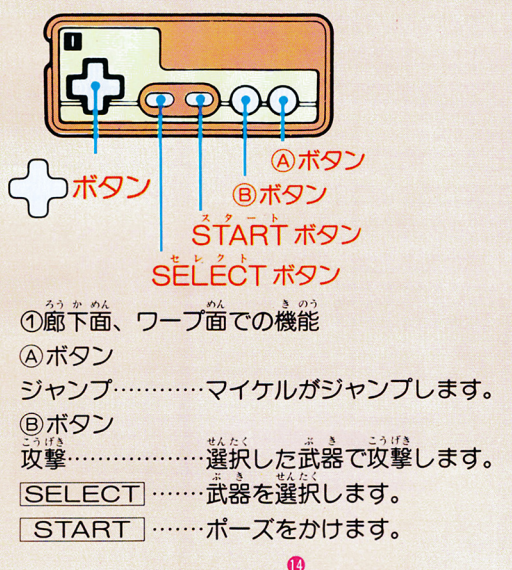

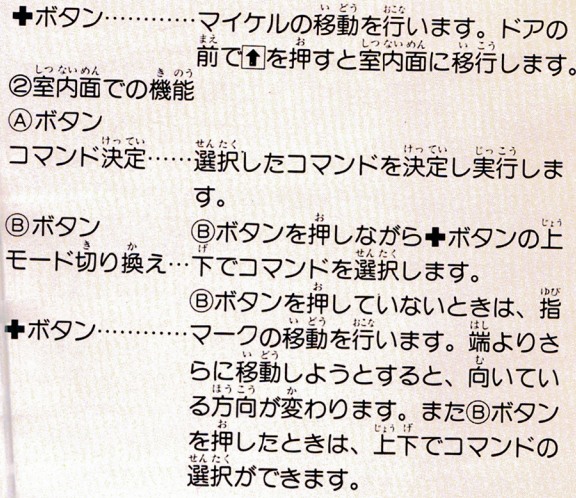

@

# このゲームは3つの場面でつくられています

このゲームは犬きくわけて3つの場面で構成されて います。

@

1廊下面

各部屋にはいるドアが並ぶ廊下の箇です。

屋数全体は、池上3階、地 下一階でできています。 一階から二階へは階段があ りますが、地下や三階に行 くためには、別のいきかだ を捜さなければなりません。

 $-$ 前で+ボタンの1を押して 下さい。

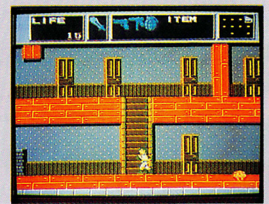

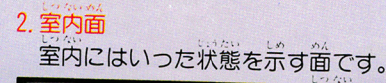

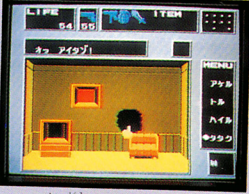

室内は、東西南北の4 の面でなりたっています。 室内に入ると、手のかたち 手のかたち (アイコン)が表示され、+ ボタンでこの戸イコンを移 エキュニック ファイル コン に知り

まで移動させさらlこ移動させようとすると立っている 方向ガ変わります 次に ボタンを押しながら+ボタ ンの上下でコマンドを選択し、Aボタンで実行します。 三、ここに、 スチルツル品 ドルカロ 皮用の薬、 プゾーンへの入口がありますので、<まな<痩して< ださい たまに、開いたド7フなどからモンスターガと **あるかない。このことは、このことを見る** に廊下面に出され、そこで戦闘することになります。 (一度戦闘状態にはいると、室内にはいることはできま  $\pm h$ <sup>o</sup>)

@

### 3.ワープ画

いくつかの室内面にはワープ面へのパロがかくされ -,今む.令〈均 おお しいより。 ノ ノ囲には、通常に比べ はらだにろく のモンスターが住みついています。ワープ箇のモンス ターは他の薗のモンスター

より、強力のものがたくさ んいると思われます。

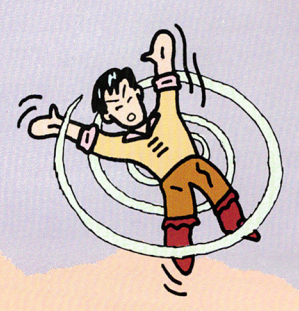

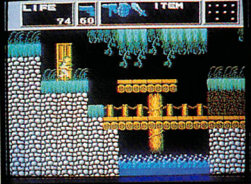

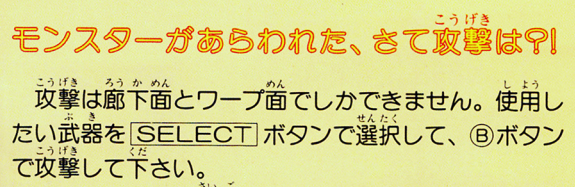

@

おおがた こうじょう 大型のモンスターが登場し ます。この大型モンスター は、通常のモンスターと異 なった方法で攻撃しなければ倒すことができない場合 ぱ倒すことができない場合 もあります。 もあります。

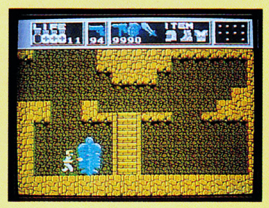

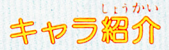

館下箇のみ出境、地面をはいま わっている。攻撃力は弱いが、動 きに注意が必要。

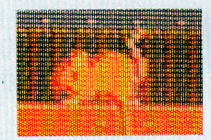

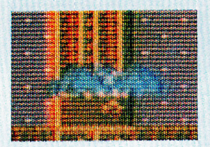

)吸血コウモリ 廊下面で出現、空中を飛び回っ ている。攻撃力は弱い。

## 爺下首にて出現、すばやく回転し ながら動いている。攻撃は不可能。

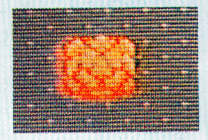

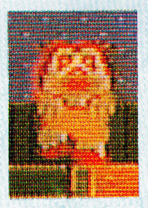

**コビッグレディー** 室内で出現、すばやくマイケル に近づき体あたりをくわえてくる、 とりつかれるとふりきるのに苦労 する。

 $\bullet$ オーメン

ピョンピョン飛びはねながらマ イケルを追いかけてくる。攻撃は<br>比較的やりやすいが、攻撃力はな<br>かなか。

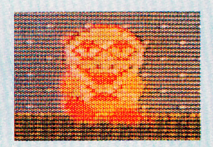

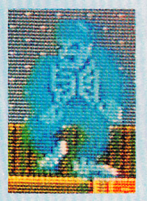

#### -フランケン

こうかん い かい 超空間以外では、いちばん強力、 生命力、攻撃力ともにかなり高い。  $\Delta$  :  $\Delta$  :  $\Delta$ 出現すると、空間にひずみができ、 マイケルの動きが鈍くなる。  $\bullet$ 

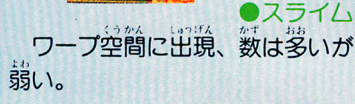

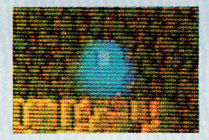

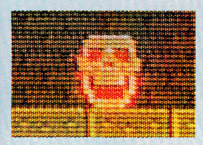

**a コンピュー コンピュー ラープ空間に出現、数も多く動きの ラープ空間に出現、数も多く動きの**<br>- さも速いがたいして強くはない。<br>- 爆発して攻撃してくるものもある

●フライングスケルトン<br>プ空間を飛び回るガイコ ーワープ空間を飛び回るガイコ<br>ツ鳥。動きが速いので、攻撃しに くい。

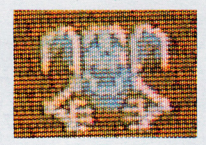

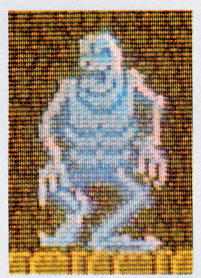

#### ●エレファント

 $\mathcal{P}$ 

ワープ空間の中ボス的存在。生 命力、攻撃力ともになかなかの強 敵。要所要所に出現する。

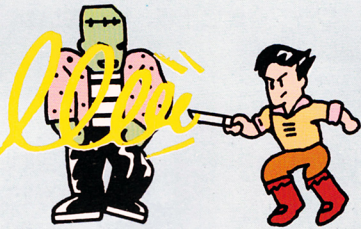

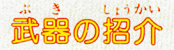

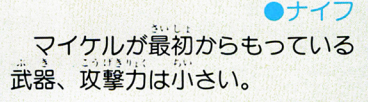

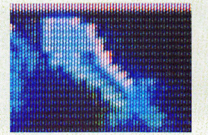

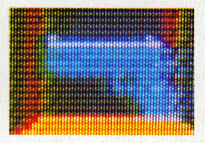

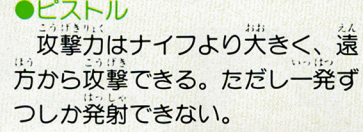

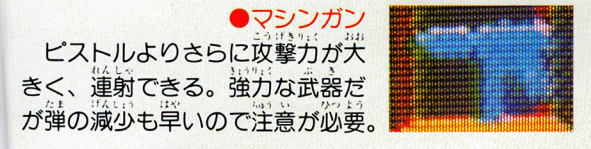

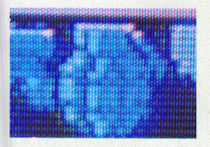

手榴弾

投げるとしばらくして爆発し、 画面上の敵をすべて倒せる強力怠 武器。ただし効果のない敵もいる。

■複元し 10個のパーツにわけられ、各ワ 一プ面のボスがバラバラにもって いる。究極のモンスター。キャン バライアンには、この武器しか効 果はない。

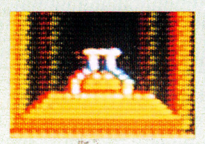

# っパイナミン(体力回複薬)<br>- 武器ではありませんが、取ると

 $\mathbf{a}$ 

体力が回複します。 赤背黄の3種 類があります。

# アイテム網介(ワープ)

ドクターカオスの残してくれた秘密のマシンです。 いづれもワープ空間でのみ効果があります。

●ジャンプブーツ ーワープ空間内で嵩くジャンプで<br>きるブーツ。これがないと、ワー<br>プ空間の最後までいけないことも ある。

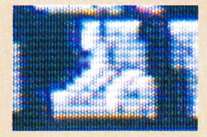

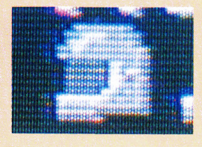

### エアーヘルメット

ワープ空間のうち、水中面で必 妻、これがないとマイケルの生命 力は水中ではどんどん減っていく。

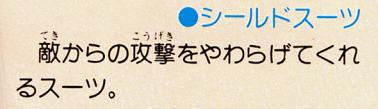

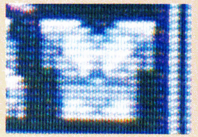

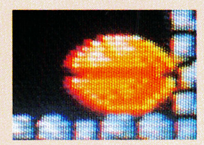

●パーツボトル<sub>。</sub><br>完ジンカオスの作<sub>つ</sub>た、復元レ ーツボトル 一ザーのパーツの入った箱。

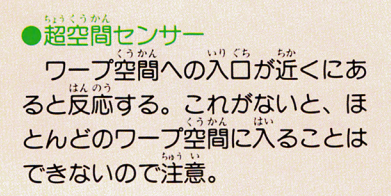

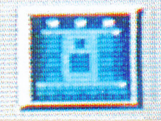

 $\overline{a}$ 

どうもうまくいかない人に

 $\delta$ にすることになることになることになることになること マイケルガ、事態を収拾し、兄ジン カオスを叙う ためには、11のワープ空間をみつけだし、11の大物モ ンスターを倒さねばなりません。ゆくてをさえぎるモ かず おお ンスター ジャンスター マーク・マーク アクショット バイスを。

①まず超空間センサーをさがす 超空間センサーガ怠いと、他の 超空間センサーがないと、他の ワープゾーンへは進入てきません。 まずこれをさがしてから他のワー ブ空間をさがしましよう。

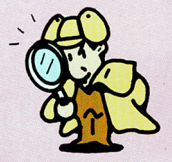

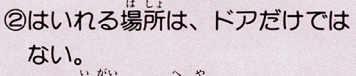

ド戸以外|こも部屋をいききでき る場所はあります。壁のむこうに 行くのには、部屋から部屋に移動

ていきます。たまには聾をタタいてみましよう。

@

是所は憶え **③モンスターの** おこう。

モンスターの 出現場所は、 -定の場所に決まっています。 度モンスターの出現した場所は、 憶えておきましよう。

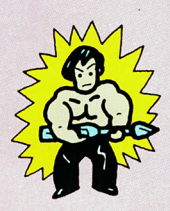

**4カづくではクリアー** できない とにかく機関銃を捜して打ちま くり、モンスターをやっつけまく る、だけではクリアーできません。 特に大型モンスターは、逆に相手 を強力にしてしまう場合もあるの で気をつけましょう。

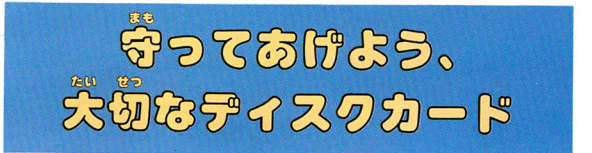

@

気をつけて取り扱わないとディスクカード はこわれてしまいます。注意事論を持って PLAYを楽しもう/

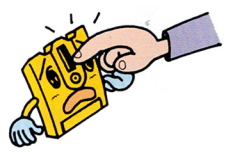

茶色の磁気フィルムが見える部分 は指などで絶対に触れないでくだ  $\cdots$ さい。この部分は汚したり傷つけ 芝りしてもいけません。

あつ しっけ よわ よわ さい こうしょう こうしゃ こうしゃ 風通しがよく涼しい場所に保管す

るようにしましょう。

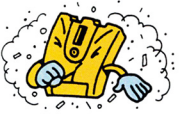

ホコリっぽく、ゴミゴミしたと ころが苦主。清潔なところがデ ここつ こってい ハンゲハ ごここ ニュー イスフ力一ドは大好きです。

 $\sim$   $\sqrt{11}$   $\sim$ 

~賢官噌~-

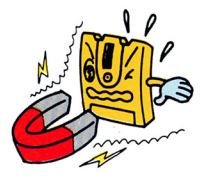

磁石はディスクカードの大敵、 ータが消えてしまいます。 磁力があるテレビ、ラジオな どにも気をつけましょう。

とにかく乱暴な扱いは尖 嫌い。踏んづけたり絶対 にしないでね。必ずプラ スチックのケースの中に 入れて保管してください。

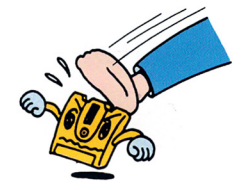

ディスクドライブの赤いランプガついている時、 FJFCT ボタンや笨体の RFSFT ボタン、電 源スイッチに手を触れちゃダメ。ディスクシス テムの説明書をよく読もう!

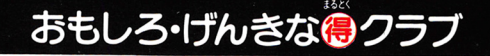

聖・通診さ塁

ただ いま

#### ,、ー司 ロ~.旨昌重 '富司I"~切曙'-:liliiii; ---"T'" C'" DE L'ESPANYA EL COMPANY めたんこトクするポニカランド

かい いん

E~益還ミ,

ボニカユーザーのコミュニケーション・クラブ、「ポニカ ド」では、只今、会員を募集中/毎回、話題の特集や最新ゲー まんさい 情報など満載の会員マガジン「ポニカランド」を中心に、楽しい 情報なと満載の会員マガジン「ポニカランド」を中I~\I 企画がいっぱいのおもしろ・げんきなクラブです。

> そのうえ、イベント大会や、 そのうえ、イベント大会や いきなりブレゼントなど特典がいっぱい / こりゃ、早く入会しなきゃソンするぞ!

大会方法 在所・氏名・年爷・職業(学年),電話番号を記入のうえ、切手600円分 (一年分のポニカランド 購読料) をそえて下記の宛先までお送り下さ<br>- ^...?...?...... い。隔月発行のポニカランドを一年分(計6回)郵送いたします。  $=$ , $=$  $-$ , $=$  $-$ , $=$  $-$ , $-$ , $-$ , $-$ 17 宛 先 先 にゅうかん しゅうかん しゅうかん しゅうかく しゅうかく しゅうかく しゅうかく しゅうかく しゅうかく かんきょう しゅうかく かんきょう かんきょう かんきょう かんきょう かんきょう かんきょう かんきょう かんきょう かんきょう かんきょう かんきょう かんきょう かんきょう かんきょう かんきょう かんきょう かんきょう かんきょう かんきょう かんこうじゅつかん かんこうじょう かんこうじょう かんごう か 〒102 東京都千代田区九段北4-1-3 白苯ビルディング3F ㈱ボニー ボニカ事業部 ボニカランド係 一つの アイスサーバー カランド係

## ディスクシステムが 正常に作動しなくなったときには…

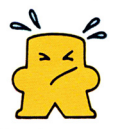

ディスクシステムが正常に作動しないときには、画面に異常を知らせる エラーメッセージが表示されるよ。着のディスクシステムでエラーが出 たら、下の患を参考にして原因を譲べよう!

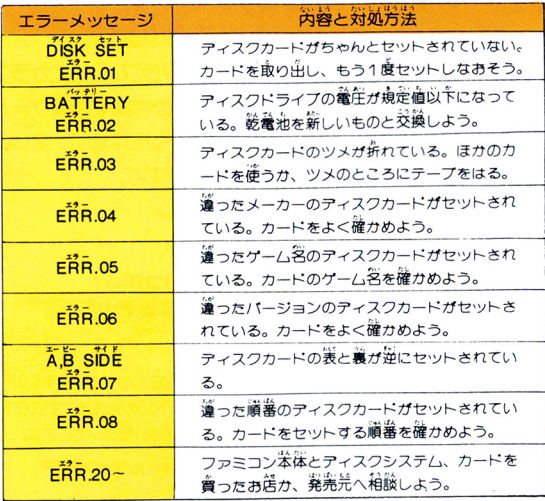

ゲーム内容、裏ワザ、かくしコマンドなどについて の電話でのお問い合わせには、一切お答えできません <u>。 こ、 こ。 こ、 こ、 </u>

また 画面写真は改良のだめ予告なく変更すること があります。 があります。

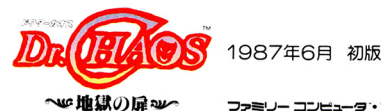

1987年6月 初版

ファミリー コンピュータ・ファミコン は住夫堂の商標です。  $-$ 

発行 株式会社ポニー 〒102 東京都千代田区九段北4-1-3 ポニカ事業部  $-$  -  $-$  -  $-$  -  $-$ **@PONY INC** 製作・発売:め 株式会社ポニー コンピューター・デザイン:株式会社マリオネット

株式会社マリオネ ゲームデザイン:有限会社 SRS

STAFF KUNIHIKO KAGAWA SEISHI YOKOTA TADASHI WATANABE YOSHIAKI SAKAGUCHI PQNII ICHINEN

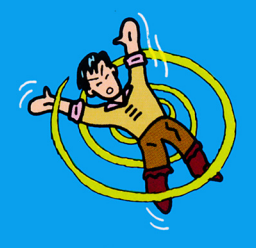

# T4988 013 01009 3

L29V5909 PONY INC.